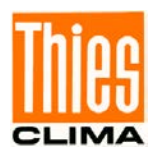

# Barogeber

# Bedienungsanleitung

3.1157.10.xxx

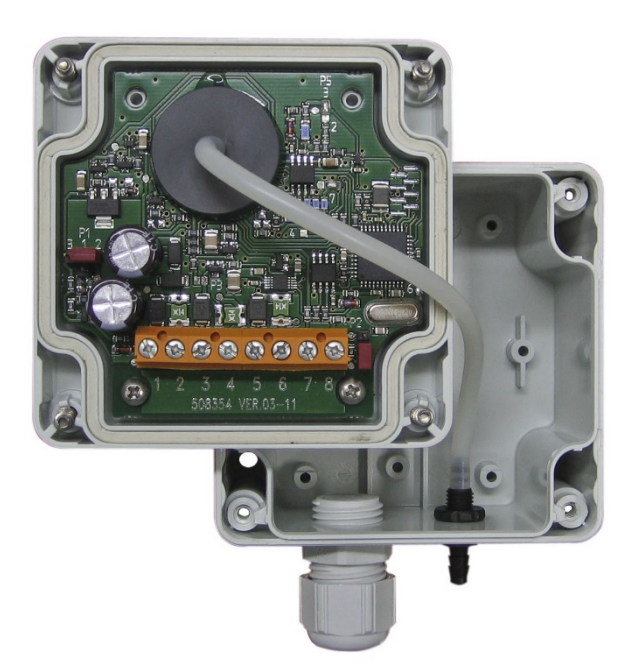

Dok. No. 021577/06/22

# THE WORLD OF WEATHER DATA

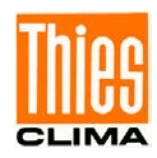

#### **Sicherheitshinweise**

- Vor allen Arbeiten mit und am Gerät / Produkt ist die Bedienungsanleitung zu lesen. Diese Bedienungsanleitung enthält Hinweise, die bei Montage, Inbetriebnahme und Betrieb zu beachten sind. Eine Nichtbeachtung kann bewirken:
	- Versagen wichtiger Funktionen
	- Gefährdung von Personen durch elektrische oder mechanische Einwirkungen
	- Schäden an Objekten
- Montage, Elektrischer Anschluss und Verdrahtung des Gerätes / Produktes darf nur von einem qualifizierten Fachmann durchgeführt werden, der die allgemein gültigen Regeln der Technik und die jeweils gültigen

Gesetze, Vorschriften und Normen kennt und einhält.

- Reparaturen und Wartung dürfen nur von geschultem Personal oder der **Adolf Thies GmbH & Co KG** durchgeführt werden. Es dürfen nur die von der **Adolf Thies GmbH & Co KG** gelieferten und/oder empfohlenen Bauteile bzw. Ersatzteile verwendet werden.
- Elektrische Geräte / Produkte dürfen nur im spannungsfreiem Zustand montiert und verdrahtet werden
- Die **Adolf Thies GmbH & Co KG** garantiert die ordnungsgemäße Funktion des Gerätes / Produkts, wenn keine Veränderungen an Mechanik, Elektronik und Software vorgenommen werden und die nachfolgenden Punkte eingehalten werden.
- Alle Hinweise, Warnungen und Bedienungsanordnungen, die in der vorliegenden Bedienungsanleitung angeführt sind, müssen beachtet und eingehalten werden, da dies für einen störungsfreien Betrieb und sicheren Zustand des Messsystems / Gerät / Produkt unerlässlich ist.
- Das Gerät / Produkt ist nur für einen ganz bestimmten, in dieser Bedienungsanleitung beschriebenen Anwendungsbereich vorgesehen.
- Das Gerät / Produkt darf nur mit dem von der **Adolf Thies GmbH & Co KG** gelieferten und/oder empfohlenen Zubehör und Verbrauchsmaterial betrieben werden.
- Empfehlung: Da jedes Messsystem / Gerät / Produkt unter bestimmten Voraussetzungen in seltenen Fällen auch fehlerhafte Messwerte ausgeben kann, sollten bei **sicherheitsrelevanten Anwendungen** redundante Systeme mit Plausibilitäts-Prüfungen verwendet werden.

#### **Umwelt**

- Die Adolf Thies GmbH & Co KG fühlt sich als langjähriger Hersteller von Sensoren den Zielen des Umweltschutzes verpflichtet und wird daher alle gelieferten Produkte, die unter das Gesetz "ElektroG" fallen, zurücknehmen und einer umweltgerechten Entsorgung und Wiederverwertung zuführen. Wir bieten unseren Kunden an, alle betroffenen Thies Produkte kostenlos zurückzunehmen, die frei Haus an Thies geschickt werden.
- Bewahren Sie die Verpackung für die Lagerung oder für den Transport der Produkte auf. Sollte die Verpackung jedoch nicht mehr benötigt werden führen Sie diese einer Wiederverwertung zu. Die Verpackungsmaterialien sind recyclebar.

#### **Dokumentation**

- © Copyright **Adolf Thies GmbH & Co KG**, Göttingen / Deutschland
- Diese Bedienungsanleitung wurde mit der nötigen Sorgfalt erarbeitet; die **Adolf Thies GmbH & Co KG** übernimmt keinerlei Haftung für verbleibende technische und drucktechnische Fehler oder Auslassungen in diesem Dokument.
- Es wird keinerlei Haftung übernommen für eventuelle Schäden, die sich durch die in diesem Dokument enthaltene Information ergeben.
- Inhaltliche Änderungen vorbehalten.
- Das Gerät / Produkt darf nur zusammen mit der/ dieser Bedienungsanleitung weitergegeben werden.

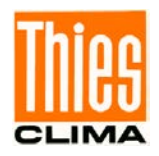

### Inhaltsverzeichnis

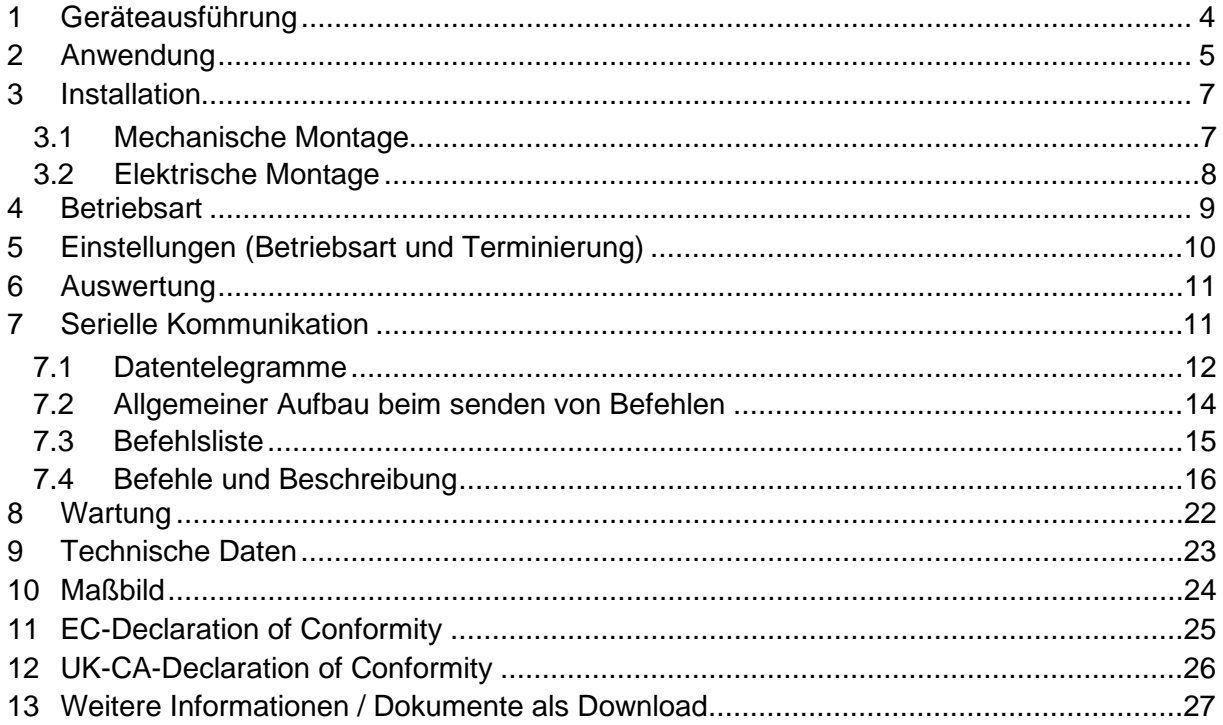

### Tabellenverzeichnis

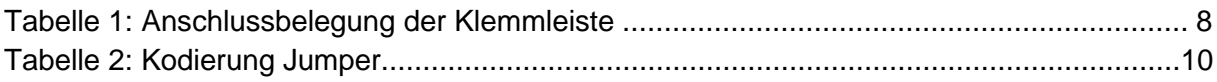

## Abbildungsverzeichnis

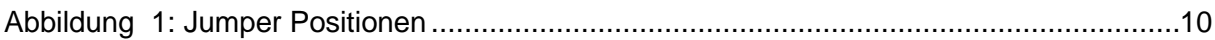

### Lieferumfang

1 x Barogeber

1 x Kurz - Bedienungsanleitung (die gesamte Bedienungsanleitung steht als Download zur Verfügung)

Die Bedienungsanleitung liegt unter folgendem Link zum Download bereit:

https://www.thiesclima.com/db/dnl/3.1157.10.xxx\_Barogeber\_deu.pdf

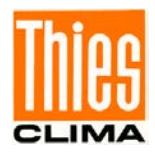

# <span id="page-3-0"></span>**1 Geräteausführung**

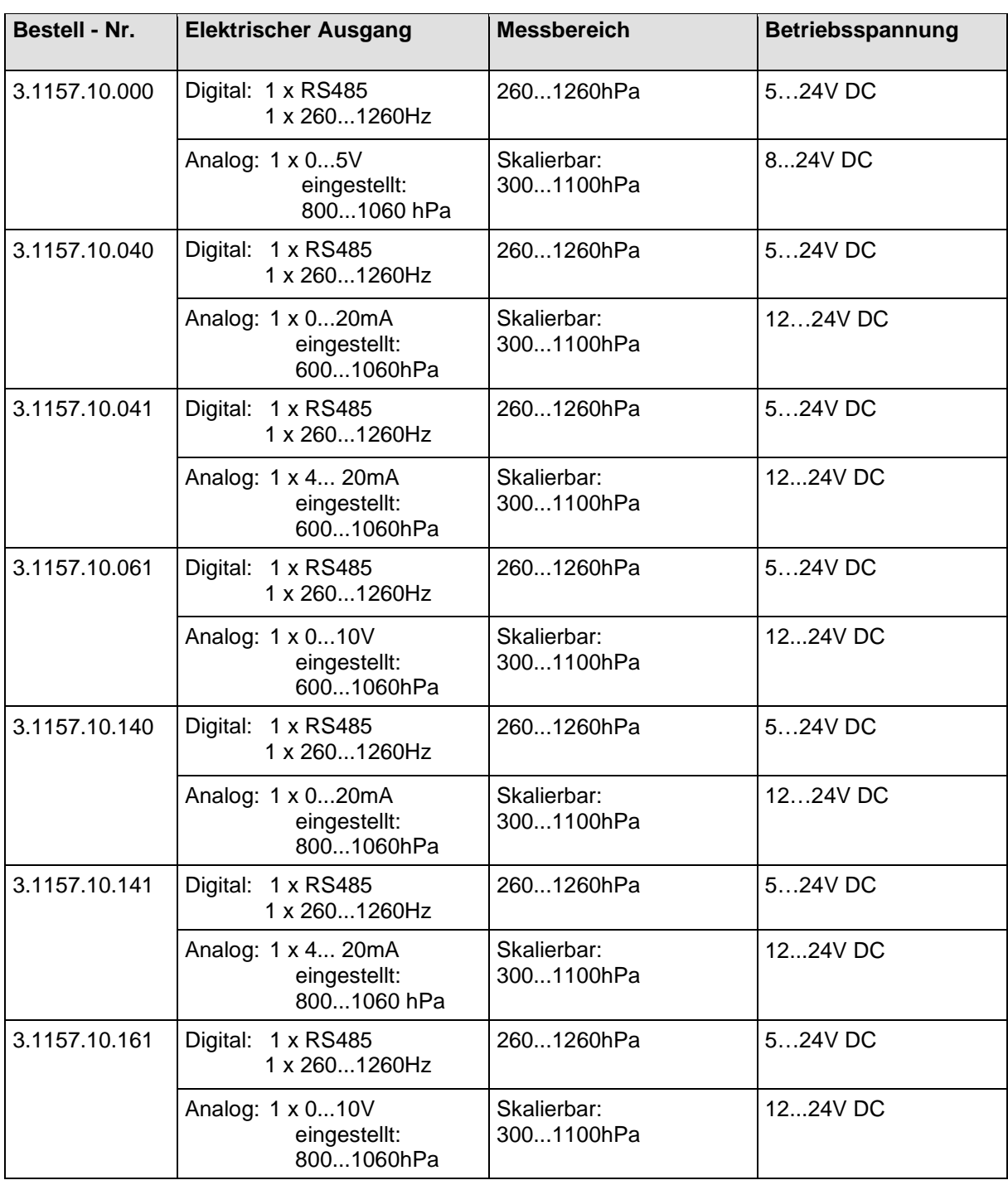

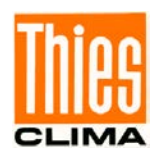

# <span id="page-4-0"></span>**2 Anwendung**

Anwendung:

Der bestimmungsgemäße Gebrauch des Barogeber ist das Messen von "Barometrischen Luftdruck".

Das Gerät ist für den Einsatz im Meteorologie– und Umweltmessbereich geeignet, wo es auf hohe Genauigkeit, schnelles Ansprechverhalten, Langzeitstabilität sowie Zuverlässigkeit ankommt.

Der Barogeber misst den "ABSOLUTEN LUFTDRUCK" [∗](#page-4-1) oder berechnet den "REDUZIERTEN LUFTDRUCK".

Die Messergebnisse stehen über eine analoge oder digitale Schnittstelle dem Anwender zur Verfügung.

Das Gerät ist für den Außen- und Inneneinsatz geeignet.

- Bei Einsatz im Freien empfehlen wir, einen zusätzlichen Wetterschutz oder Schutzgehäuse mit Druckausgleichsfunktion zu verwenden.
- Bei Einsatz in Gebäuden, Räumen, Gehäusen, etc. muss für einen Druckausgleich zum zu messenden Umgebungsdruck gesorgt werden.

Definitionen:

• *Absoluter Luftdruck: Luftdruck gemessen in Barometerhöhe.* 

*Andere Benennung des "Absoluten Luftdruck": "QFE", verwendet von ICAO (International Civil Aviation Organization).* 

• *Reduzierter Luftdruck: Berechneter Luftdruck, bezogen auf Meereshöhe.* 

*Andere Benennung des "Reduzierten Luftdruck": "QNH", verwendet von ICAO. "QFF" für synoptische Darstellung.* 

Konstruktion:

Als Sensor wird ein temperierter, piezokeramischer Absolutdrucksensor, der sich durch hervorragende thermische und mechanische Stabilität auszeichnet, verwendet.

Das Barogebergehäuse ist mit einem 1/8"-Schlauchanschluss ausgestattet, über den der eingebaute Absolutdrucksensor den vorherrschenden Luftdruck der Atmosphäre erfasst.

In Räumen, Gehäusen, etc. wo kein Druckausgleich vorherrscht, kann am Schlauchanschluss ein Schlauch aufgesteckt werden. Das andere Ende des Schlauchs ist dann in freier Atmosphäre oder in Räumen wo ein Druckausgleich vorherrscht zu installieren.

<span id="page-4-1"></span><sup>∗</sup> Werkseinstellung

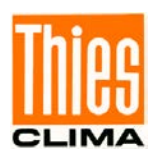

Es stehen folgende Ausgänge zur Verfügung:

#### **Analog:**

1 x Spannungs- / Stromausgang, für den "Absolut Luftdruck" oder für den "Reduzierten Luftdruck".

#### **Digital:**

- 1 x Frequenzausgang, für den "Absolut Luftdruck" oder für den "Reduzierten Luftdruck".
- 1 x Serielle Schnittstelle (RS485), zur Kommunikation und Datenausgabe; Ausgabeparameter siehe Kap. 7.1

Info:

Um Luftdruckwerte, die an verschiedenen Orten gleichzeitig gemessen wurden, sinnvoll miteinander vergleichen zu können, müssen sie auf eine gemeinsame Bezugshöhe (Luftdruck auf Meereshöhe) umgerechnet werden.

Die Berechnung wird nach der internationalen Höhenformel (DIN ISO2533) auf Meereshöhe (QNH) bezogen.

$$
p(h) = p_b(1 + \frac{\beta}{T_b} \cdot h)^{-\frac{g_n}{\beta \cdot R}}
$$

*ph* = Luftdruck auf Ortshöhe

 $p_b$  = Luftdruck auf Meereshöhe

 $β = -0065K/m$ 

 $g_n = 9,80665$ m/s<sup>2</sup>

 $R = 287,05287 \text{m}^2/\text{K/s}^2$ 

 $T_h = 288.15K$ 

Die Formel ist in der Firmware des Barogeber implementiert. Die Eingabe der Stationshöhe erfolgt über die serielle Schnittstelle mit dem Befehl "SH".

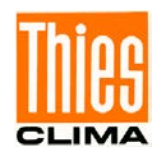

### <span id="page-6-0"></span>**3 Installation**

### *Achtung:*

*Die elektrischen Arbeiten sind vom Fachpersonal auszuführen. Im Deckel des Barogeber befindet sich die Elektronik. Das Gerät darf nur in trockener Umgebung geöffnet werden. Die freiliegende Elektronik darf nicht beschädigt werden.*

### *Achtung:*

*Am Standort des Barogeber sowie bei Einsatz in einem Gehäuse, muss ein Druckausgleich zum atmosphärischen Luftdruck möglich sein.*

### <span id="page-6-1"></span>**3.1 Mechanische Montage**

Das Gehäuse des Barogeber ist für Wandmontage oder andere ebene Flächen vorgesehen. Zur Montage ist der Deckel abzuschrauben. Durch die jetzt sichtbaren und zugänglichen Anschraubbohrungen (Ø 4mm) des Gehäuseunterteils, kann dieses mit geeigneten Schrauben befestigt werden.

#### *Hinweis:*

*Gebrauchslage: Die Kabelverschraubung und der Schlauchanschluss müssen nach unten weisen.*

An einem Montageort, wo kein ausreichender Druckausgleich für den Barogeber besteht, kann über den 1/8"-Schlauchanschluss ein Schlauch gesteckt werden. Die offene Seite des Schlauchs ist in einem Bereich zu platzieren, wo ein Druckausgleich vorherrscht.

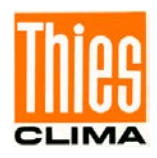

### <span id="page-7-0"></span>**3.2 Elektrische Montage**

| 8-pol. Klemmleiste         |                     |                           |
|----------------------------|---------------------|---------------------------|
| Nr.                        | <b>Benennung</b>    | <b>Funktion</b>           |
| 1                          | <b>SHUTDOWN</b>     | Abschaltung des Barogeber |
| 2                          | <b>SUPPLY</b>       | 5-24VDC Versorgung (+)    |
| 3                          | GND*                | Versorgung, Masse (-)     |
| 4                          | <b>FREQUENCY</b>    | Frequenzausgang           |
| 5                          | AGND <sup>*</sup>   | Analogsignal, Masse (-)   |
| 6                          | Vout / <b>I</b> out | Analogausgang             |
| 7                          | В                   | RS485 (Data+)             |
| 8                          | A                   | RS485 (Data-)             |
| ດ<br>5<br>8<br>2<br>6<br>3 |                     |                           |

**Tabelle 1: Anschlussbelegung der Klemmleiste**

<span id="page-7-1"></span>\* Die Anschlüsse AGND und GND liegen auf demselben elektrischen Potential.

Die unterschiedlichen Ausgänge sind gleichzeitig nutzbar. Bei dem Analogausgang muss die analoge Masse (AGND) verwendet werden. Für den Frequenzausgang ist AGND oder GND zulässig. Der Barogeber ist gegen Verpolung geschützt.

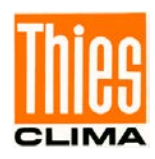

# <span id="page-8-0"></span>**4 Betriebsart**

Der Barogeber kann wahlweise in zwei Betriebsarten eingesetzt werden:

#### **Aktiv** *Modus* oder *Shutdown Modus*.

Im *aktiv Modus* liefert der Barogeber nach Anlegen der Versorgungsspannung kontinuierlich Messwerte.

Im *shutdown Modus* lässt sich der Barogeber über ein externes Triggersignal ein- bzw. ausschalten.

0V = Barogeber aus

5 ... 24V = Barogeber ein

### *Hinweis:*

*Werkseitig wird der Barogeber in der Einstellung "*aktiv Modus*" ausgeliefert.*

Die Auswahl der jeweiligen Betriebsart erfolgt mit der Steckbrücke P1 (s. **Kapitel 5**).

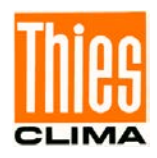

# <span id="page-9-0"></span>**5 Einstellungen (Betriebsart und Terminierung)**

- Betriebsart "Aktiv Modus" oder "Shutdown Modus".
- Terminierung des Wellenabschlusswiderstand "Off" oder "On".

Der Barogeber kann mittels Steckbrücken (Jumper) konfiguriert werden. Nachfolgende Abbildungen zeigen die Position der Brücken und die Kodiertabelle:

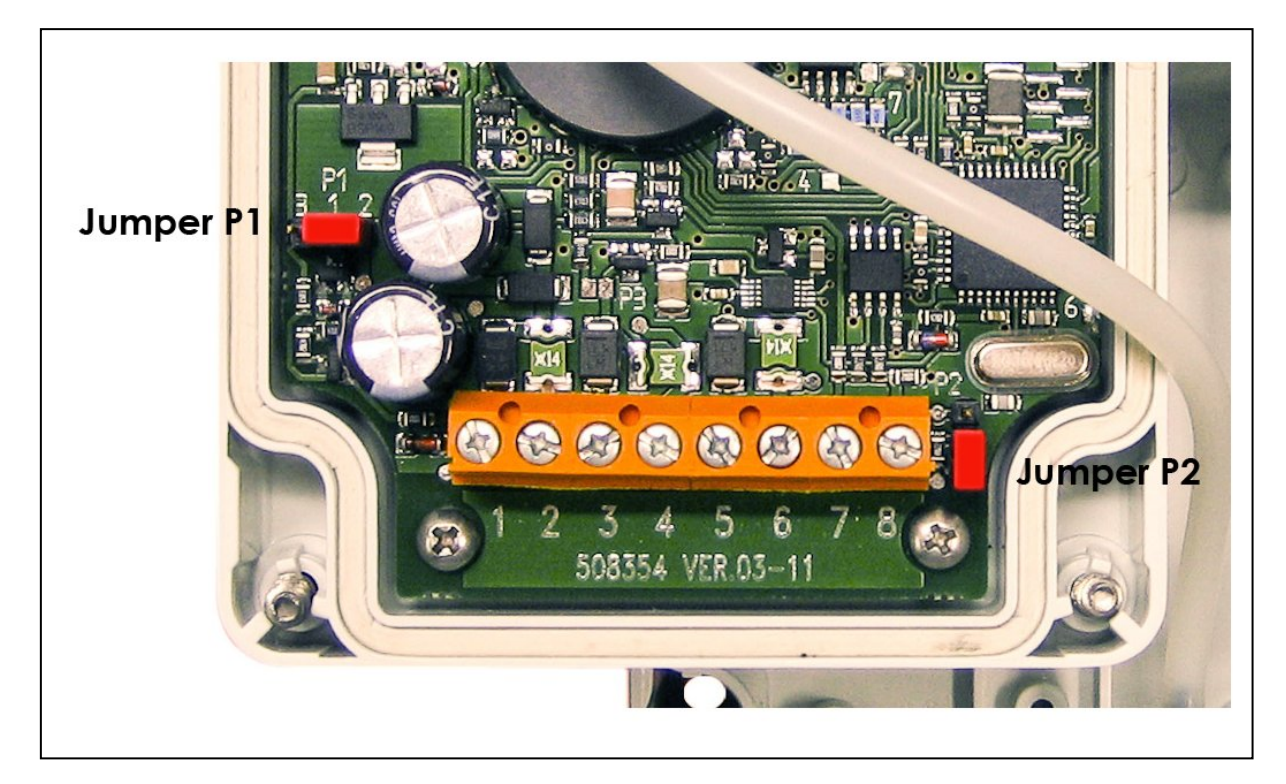

**Abbildung 1: Jumper Positionen**

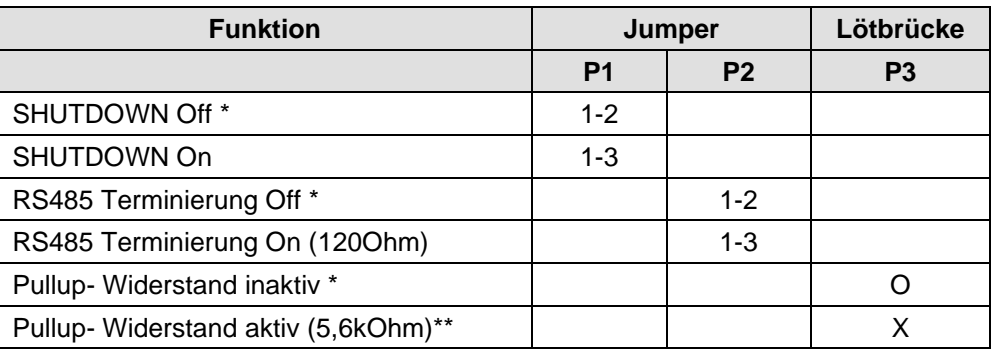

#### **Tabelle 2: Kodierung Jumper**

- <span id="page-9-1"></span>O: offen
- X: geschlossen
- \*: Werkseinstellung
- \*\*: Widerstand am Frequenzausgang (open collector Ausgang)

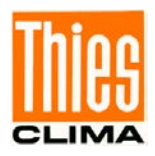

# <span id="page-10-0"></span>**6 Auswertung**

Mathematischer Zusammenhang zwischen der Ausgangsgröße und dem Luftdruck:

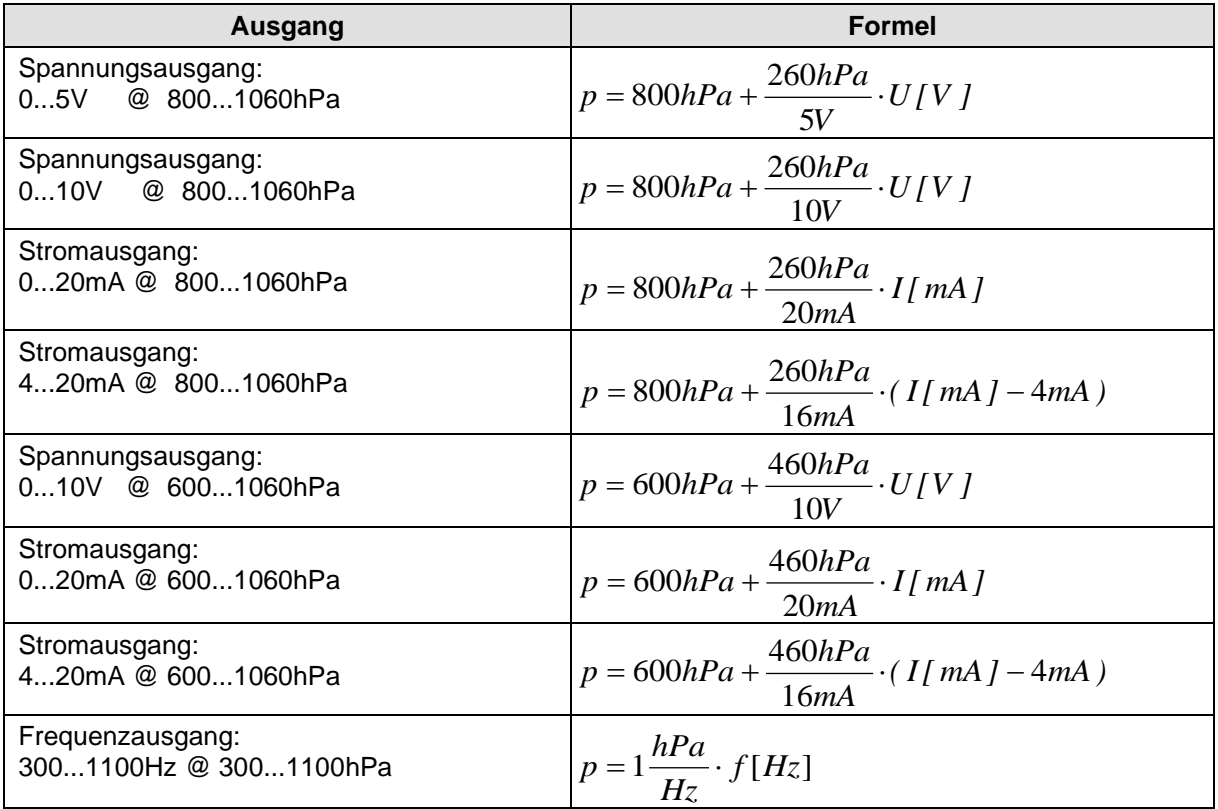

# <span id="page-10-1"></span>**7 Serielle Kommunikation**

Zur seriellen Kommunikation steht eine RS485 Schnittstelle zur Verfügung. Sie kann im Halb-Duplex-Modus bei unterschiedlichen Baudraten betrieben werden.

Ein Wellenabschlusswiderstand (120Ω) kann hardwareseitig mit der Steckbrücke P2 zugeschaltet werden (s. **Kapitel 5**).

Beim Starten des Barogeber wird die Software-Versionsnummer und die Bus- ID ausgegeben. Die Ausgabe erfolgt mit der eingestellten Baudrate.

Beispiel: THIES Baro komp. V0.04-04 ID02

Werkseinstellung: ID = 0, Baudrate = 9600, Frame = 8N1

![](_page_11_Picture_0.jpeg)

#### **Busbetrieb:**

Durch das Konzept der ID basierten Kommunikation ist ein Betrieb im Busverband möglich. Die Voraussetzungen hierfür sind:

- Unterschiedliche IDs der einzelnen Busteilnehmer.
- Master- Slave Struktur, d.h. es existiert ein Gerät im Bus, der die Daten der einzelnen Geräte zyklisch abfragt.

### <span id="page-11-0"></span>**7.1 Datentelegramme**

Die Datenausgabe erfolgt auf Anfrage durch den Befehl TR.

Der detaillierte Aufbau ist nachfolgend dargestellt.

Datentelegramm:

```
<(STX)><Druck>;<Temperatur>;<Stationshöhe>;<QNH>;<Status>*<Prüfsumme><CR><LF><ETX>
```
![](_page_11_Picture_253.jpeg)

![](_page_12_Picture_0.jpeg)

![](_page_12_Picture_167.jpeg)

#### **Steuerzeichen:**

 $CR - Carriage Return (13<sub>dec</sub>; 0x0D)$ LF – Line Feed  $(10_{\text{dec}}; 0x0A)$  $STX - Start$  of Text ( $2_{dec}$ ; 0x02)  $ETX - End$  of Text  $(3<sub>dec</sub>; 0x03)$ 

#### **Separationszeichen:**

Separationszeichen zwischen den einzelnen Messwerten im String ist das Semikolon ';'. Das Prüfsummenseparationszeichen ist das Multiplikationszeichen '\*'.

#### **Prüfsumme:**

Die Prüfsumme ist die XOR Verknüpfung aller Zeichen zwischen <STX> und dem Byte <\*>. Der Stern dient als Separationszeichen zur Prüfsumme und geht nicht mehr in die Prüfsumme mit ein.

#### **Status:**

Innerhalb des Barogeber steht ein Statusbyte zur Verfügung, welches Informationen über den Zustand des Sensors liefert.

![](_page_12_Picture_168.jpeg)

![](_page_13_Picture_0.jpeg)

### <span id="page-13-0"></span>**7.2 Allgemeiner Aufbau beim Senden von Befehlen**

Der Barogeber verfügt über einen Befehlsinterpreter, mit dem das Verhalten des Gerätes verändert werden kann. So können z.B. die Baudrate, die Geräte ID verändert werden. Grundsätzlich hat ein Befehl folgenden Aufbau:

<id><Befehl><CR> oder

<id><Befehl><Parameter><CR>

![](_page_13_Picture_140.jpeg)

Im Barogeber erfolgt eine Überprüfung der Befehlssyntax. Ist ein korrekter Befehl empfangen, wird dies mit einem "Echotelegramm" quittiert.

![](_page_13_Picture_141.jpeg)

Wird ein Befehl ohne den Parameterwert zum Gerät gesendet, wird der aktuell eingestellte Wert übertragen.

![](_page_13_Picture_142.jpeg)

Um eine ungewollte Parameterverstellung zu vermeiden sind einige Befehle (siehe Befehlsliste) durch einen "Key" gesichert. Dieser "Key" muss vor dem eigentlichen Befehl gesendet werden.

*Beispiel: Ändern der Baudrate*

00KY00234<CR> Key-gesicherte Befehle freigeben.

00BR00006<CR> Baudrate auf 19200 eingestellt.

#### *Achtung:*

*Die Key- gesicherten Befehle sind solange freigeben bis die Versorgungsspannung geschaltet, oder der Befehl 00KY00000<CR> gesendet wird.*

![](_page_14_Picture_0.jpeg)

### <span id="page-14-0"></span>**7.3 Befehlsliste**

![](_page_14_Picture_191.jpeg)

![](_page_15_Picture_0.jpeg)

### <span id="page-15-0"></span>**7.4 Befehle und Beschreibung**

#### **Befehl AM**

![](_page_15_Picture_110.jpeg)

Parameterbeschreibung:

![](_page_15_Picture_111.jpeg)

![](_page_15_Picture_112.jpeg)

#### **Befehl AY**

![](_page_15_Picture_113.jpeg)

![](_page_16_Picture_0.jpeg)

#### **Befehl AZ**

![](_page_16_Picture_114.jpeg)

#### **Befehl BR**

![](_page_16_Picture_115.jpeg)

Parameterbeschreibung:

![](_page_16_Picture_116.jpeg)

![](_page_16_Picture_117.jpeg)

![](_page_17_Picture_0.jpeg)

#### **Befehl DP**

![](_page_17_Picture_132.jpeg)

#### **Befehl HT**

![](_page_17_Picture_133.jpeg)

#### **Befehl ID**

![](_page_17_Picture_134.jpeg)

![](_page_18_Picture_0.jpeg)

![](_page_18_Picture_110.jpeg)

#### **Befehl KY**

![](_page_18_Picture_111.jpeg)

#### **Befehl OR**

![](_page_18_Picture_112.jpeg)

Drucksensors ausgegeben.

![](_page_19_Picture_0.jpeg)

![](_page_19_Picture_154.jpeg)

#### **Befehl PS**

![](_page_19_Picture_155.jpeg)

![](_page_20_Picture_0.jpeg)

![](_page_20_Picture_197.jpeg)

![](_page_20_Picture_198.jpeg)

#### *Hinweis:*

*Ist ein Modus ohne RS485 Schnittstelle gewählt, kann der Anwender nicht mit dem Barogeber kommunizieren.* 

*Um in diesem Zustand die Schnittstelle zu ändern, muss während des Startvorgangs das ESCAPE Zeichen gesendet werden (siehe Beschreibung Befehl PS).*

#### **Befehl SH**

![](_page_20_Picture_199.jpeg)

- Bei eingestellter Stationshöhe **gleich 0,** wird am **analogen Ausgang** der "ABSOLUTEN LUFTDRUCK" ausgegeben.
- Bei eingestellter Stationshöhe **ungleich 0,** wird am **analogen Ausgang**, der "REDUZIERTEN LUFTDRUCK" ausgegeben.

![](_page_21_Picture_0.jpeg)

#### **Befehl TR**

![](_page_21_Picture_111.jpeg)

## <span id="page-21-0"></span>**8 Wartung**

Bei sachgemäßer Montage arbeitet das Gerät wartungsfrei. Die Messergebnisse gelten zum Zeitpunkt der Werkskalibrierung. Für die Wiederholung der Kalibrierung und die Festlegung des Zeitpunkts ist der Benutzer verantwortlich.

![](_page_22_Picture_0.jpeg)

# <span id="page-22-0"></span>**9 Technische Daten**

![](_page_22_Picture_262.jpeg)

![](_page_23_Picture_0.jpeg)

![](_page_23_Picture_153.jpeg)

## <span id="page-23-0"></span>**10 Maßbild**

![](_page_23_Figure_3.jpeg)

![](_page_24_Picture_0.jpeg)

# <span id="page-24-0"></span>**11 EC-Declaration of Conformity**

![](_page_24_Picture_173.jpeg)

**The indicated products correspond to the essential requirement of the following European Directives and Regulations:**

![](_page_24_Picture_174.jpeg)

**Legally binding signature: Legally binding signature:**

**General Manager - Dr. Christoph Peper Development Manager - ppa. Jörg Petereit**

**This declaration certificates the compliance with the mentioned directives, however does not include any warranty of characteristics. Please pay attention to the security advises of the provided instructions for use.**

![](_page_25_Picture_0.jpeg)

# <span id="page-25-0"></span>**12 UK-CA-Declaration of Conformity**

![](_page_25_Picture_164.jpeg)

![](_page_25_Picture_165.jpeg)

**Legally binding signature: Legally binding signature: This declaration of conformity is issued under the sole responsibility of the manufacturer.**

SPU

![](_page_25_Picture_6.jpeg)

**General Manager - Dr. Christoph Peper Development Manager - ppa. Jörg Petereit**

**This declaration certificates the compliance with the mentioned directives, however does not include any warranty of characteristics. Please pay attention to the security advises of the provided instructions for use.**

![](_page_26_Picture_0.jpeg)

# <span id="page-26-0"></span>**13 Weitere Informationen / Dokumente als Download**

Weitere Informationen können in der Kurz-BA nachgelesen werden. Diese Dokumente sowie die Bedienungsanleitung liegen unter folgendem Link zum Download bereit.

Kurz-BA

[https://www.thiesclima.com/db/dnl/3.1157.10.xxx\\_Barogeber\\_deu\\_kurz.pdf](https://www.thiesclima.com/db/dnl/3.1157.10.xxx_Barogeber_deu_kurz.pdf)

Bedienungsanleitung

[https://www.thiesclima.com/db/dnl/3.1157.10.xxx\\_Barogeber\\_deu.pdf](https://www.thiesclima.com/db/dnl/3.1157.10.xxx_Barogeber_deu.pdf)

![](_page_27_Picture_0.jpeg)

**Sprechen Sie mit uns über Ihre Systemanforderungen. Wir beraten Sie gern.**

#### **ADOLF THIES GMBH & CO. KG**

Meteorologie und Umweltmesstechnik Hauptstraße 76 · 37083 Göttingen · Germany Tel. +49 551 79001-0 · Fax +49 551 79001-65 info@thiesclima.com

www.thiesclima.com

![](_page_27_Picture_5.jpeg)